# Program konfiguracyjny Typ EasyConnect

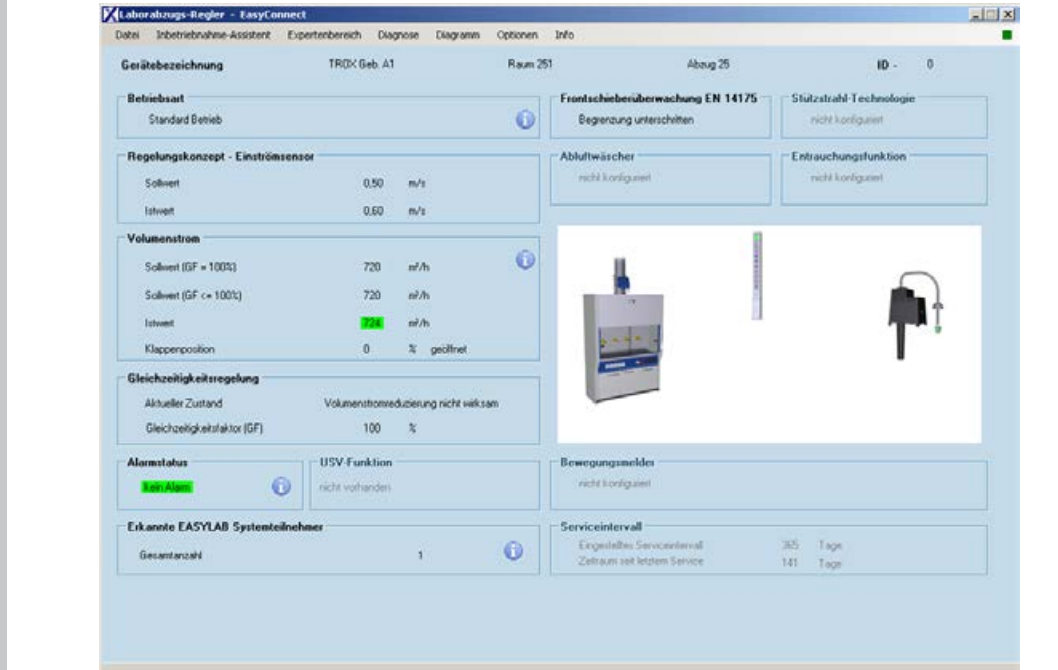

# **Program do konfiguracji i uruchomienia urządzeń EASYLAB i FMS**

Oprogramowanie do konfiguracji i diagnostyki sterowników typu TCU3, modułów TAM i systemów monitorowania FMS

- Wyświetlanie wartości rzeczywistych
- Interaktywna nawigacja
- Rozbudowane funkcje diagnostyczne i diagramy
- Tworzenie protokołów konfiguracyjnych i plików kopii zapasowych
- Oprogramowanie automatycznie rozpoznaje typ sterownika i wyświetla odpowiednie nastawy i parametry pracy
- Wybór języka dialogowego i jednostki strumienia objętości powietrza
- Kabel przyłączeniowy i adapter USB zawarty w pakiecie dostawy

Opcjonalne wyposażenie i akcesoria

■ Bezprzewodowa komunikacja poprzez moduł Bluetooth - BlueCON

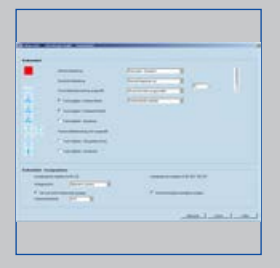

EasyConnect panel obsługowy

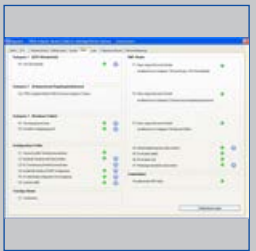

EasyConnect alarmy

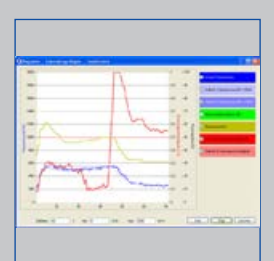

Wykres EasyConnect

| ٠                                                                                 |        |        |              | ×                                                 |
|-----------------------------------------------------------------------------------|--------|--------|--------------|---------------------------------------------------|
| <b>COLLEGE</b><br><b>COLLEGE</b><br>and cancer<br><b>ALCOHOL:</b><br>tel announce |        | ÷      | ٠            | ۰<br>$\sim$<br>×<br>÷<br>π<br>- 77                |
| <b>THE AMERICA</b><br><b>COLLEGE</b><br>to stake<br>$\sim$<br>$-$<br>and company  |        |        |              | ٠                                                 |
| all exclusive<br><b>Contractor</b><br>-<br>$\sim$                                 | ï<br>x | ٠<br>٠ | <b>Video</b> | ×<br>-<br>ı<br>$\overline{\phantom{a}}$<br>$\sim$ |
|                                                                                   |        |        | <b>SHARE</b> | ۰<br>٠<br>18                                      |

EasyConnect strumień objętości powietrza

04/2024 – DE/pl **TROX**<sup>®</sup>TECHNIK

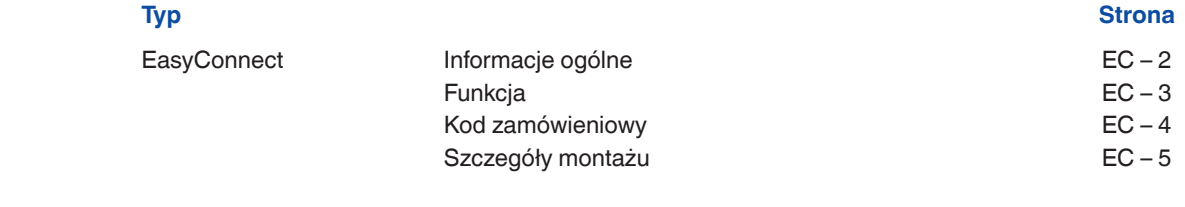

**Zastosowanie**

**Opis**

#### **Zastosowanie**

- Oprogramowanie konfiguracyjne EasyConnect do sterowników TCU3 systemu EASYLAB, modułów TAM i systemów monitorowania FMS
- Do zmiany konfiguracji sterowników dygestorium, regulatorów powietrza nawiewanego i wywiewanego z pomieszczenia, regulatorów różnicy ciśnienia i modułów TAM
- Rozbudowane funkcje konfiguracji i uruchomienia
- Funkcje testowania i diagnostyki błędów
- Zapis parametrów konfiguracyjnych

#### **Cechy charakterystyczne**

- Wyświetlanie wartości rzeczywistych
- Interaktywna nawigacja
- Rozbudowane funkcje diagnostyczne i wykresy
- Tworzenie protokołów konfiguracyjnych i plików kopii zapasowych
- Wybór języka dialogowego i jednostki strumienia objętości powietrza
- Kabel przyłączeniowy i adapter USB zawarty w pakiecie dostawy
- Opcjonalny moduł Bluetooth BlueCON do komunikacji bezprzewodowej

#### **Warianty wykonania**

- CAB: Oprogramowanie konfiguracyjne z kablem przyłączeniowym i USB RS485 (połączenie kablowe)
- BC: Oprogramowanie konfiguracyjne z modułem adaptera Bluetooth BlueCON (do komunikacji bezprzewodowej)

## **Części i charakterystyka**

- Oprogramowanie PC
- Adapter USB 2.0, RS485, z driverem oprogramowania na płycie CD
- Kabel przyłączeniowy z wtyczką
- Strona PC: 9-biegunowe gniazdo D-SUB; strona EASYLAB: RJ45
- Graficzny interfejs użytkownika (oparty na systemie Windows)
- W oparciu o Microsoft.Net Framework (objęty pakietem oprogramowania)
- Kreator uruchomienia ułatwiający proces konfiguracji sterownika
- Dostęp do parametrów konfiguracyjnych może zostać ograniczony (tylko do odczytu)

#### **Wymagania systemowe** PC lub notebook

- Windows XP z SP3
- 
- Windows Vista, SP2 lub wyższa
- Windows 7 wersje 32-bit i 64-bit
- Interfejs USB lub Bluetooth
- Rozdzielczość wymiaru 800 × 600 Licencja
- Licencja jest ważna na jeden komputer
- Licencja jest powiązana ze sprzętem (wymagany klucz licencyjny)

Oprogramowanie wyświetla wartości, parametry i funkcje w graficznym interfejsie użytkownika (GUI). Oprogramowanie automatycznie rozpoznaje typ sterownika i wyświetla odpowiednie nastawy i parametry pracy

- Wyświetlanie wartości rzeczywistych
- Wyświetlanie parametrów pracy na regulatorze z aktywną funkcją zarządzania pomieszczeniem
- Uruchomienie indywidualnych sterowników i sterowników pomieszczeniowych (sterowniki z funkcją zarządzania pomieszczeniem) z nawigacją użytkownika
- Diagnostyka połączeń wszystkich regulatorów<br>– Graficzne przedstawienie najważniejszych
- Graficzne przedstawienie najważniejszych parametrów pracy na wykresie
- Funkcja kopii zapasowej umożliwiająca przywrócenie ustawień fabrycznych lub ustawień uruchomienia
- Identyfikacja użytkowników programu, a także dokumentowanie zmian konfiguracyjnych wykonywanych przez użytkownika
- Język dialogowy: angielski lub niemiecki
- Jednostki strumienia objetości powietrza: m<sup>3</sup>/h, l/s lub cfm
- Konfiguracja urządzenia zapisana jest w plikach i może być wykorzystana do stworzenia bazy danych projektów
- Dokumentacja konfiguracji sterownika w pliku PDF z opcjonalnym logo i nagłówkiem firmy Istnieje możliwość zdefiniowania różnych grup

użytkowników z ograniczonym dostępem do funkcji (określonych kodem licencyjnym). Oprogramowanie obsługuje kilka poziomów uprawnień dostępu.

- Wyświetlanie wartości rzeczywistych i danych diagnostycznych
- Wyświetlanie i zmiana danych konfiguracyjnych
- Zmiana harmonogramu serwisowania
- Funkcja kopii zapasowej

### **EasyConnect okno startowe <br>
Wykres EasyConnect**

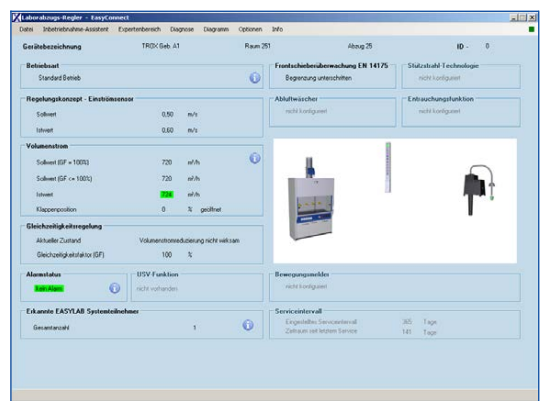

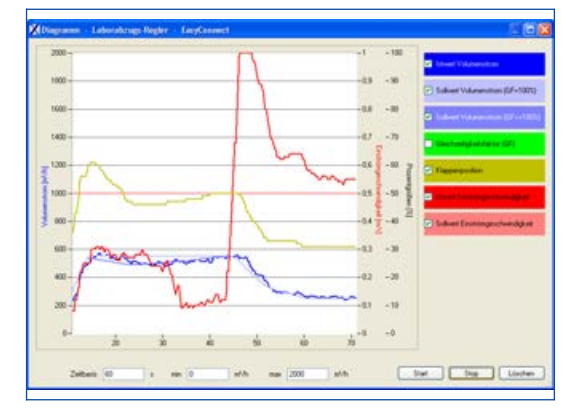

# **EasyConnect program konfiguracyjny**

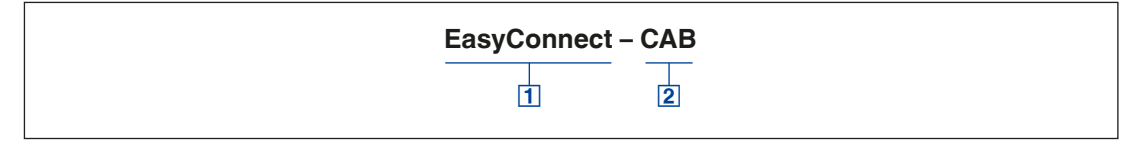

# Oprogramowanie

**EasyConnect** Program konfiguracyjny

# 2 Interfejs adapter

- CAB USB–RS485 i kabel przyłączeniowy (połączenie kablowe)
- BC Bezprzewodowa komunikacja poprzez moduł Bluetooth - BlueCON

## **Montaż i uruchomienie**

Przygotować komputer

- Zainstalować oprogramowanie
- Podłączyć adapter interfejsu USB-RS485
- Zainstalować driver do USB-RS485
- Wprowadzić kod licencji (kod licencji generowany po zakupie oprogramowania podczas instalacji i wypełnieniu danych na stronie internetowej)
- Wybrać port komunikacyjny COMx
- Uruchomienie systemu EASYLAB
- Podłączyć sterownik EASYLAB lub moduł TAM
- Uruchomić oprogramowanie
- Otworzyć okno konfiguracyjne lub diagnostyczne i wykonać wymagane czynności